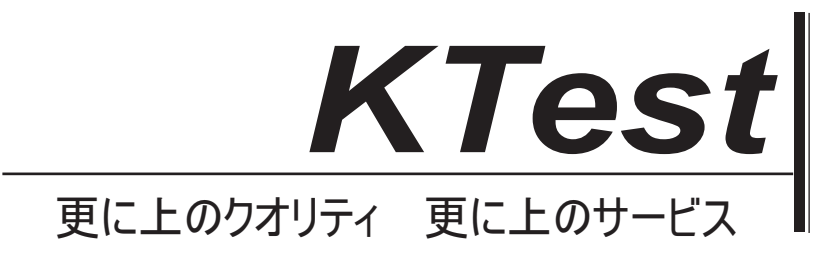

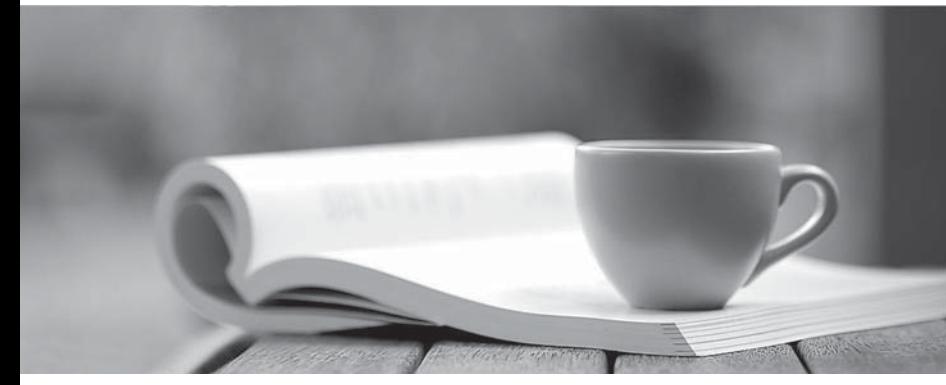

問題集

1年で無料進級することに提供する http://www.ktest.jp

# **Exam** : **MB-310**

## **Title** : Microsoft Dynamics 365 Finance Functional **Consultant**

# **Version** : DEMO

#### 1. Topic 1, Fourth Coffee Case Study

#### **Case study**

This is a case study. Case studies are not timed separately. You can use as much exam time as you would like to complete each case. However, there may be additional case studies and sections on this exam. You must manage your time to ensure that you are able to complete all questions included on this exam in the time provided.

To answer the questions included in a case study, you will need to reference information that is provided in the case study. Case studies might contain exhibits and other resources that provide more information about the scenario that is described in the case study. Each question is independent of the other questions in this case study.

At the end of this case study, a review screen will appear. This screen allows you to review your answers and to make changes before you move to the next section of the exam. After you begin a new section, you cannot return to this section.

#### **To start the case study**

To display the first question in this case study, click the Next button. Use the buttons in the left pane to explore the content of the case study before you answer the questions. Clicking these buttons displays information such as business requirements, existing environment, and problem statements. If the case study has an All Information tab, note that the information displayed is identical to the information displayed on the subsequent tabs. When you are ready to answer a question, click the Question button to return to the question.

#### **Background**

Fourth Coffee is a coffee and supplies manufacturer based in Seattle. The company recently purchased CompanyA, based in the United States, and CompanyB, based in Canada, in order to increase production of their award-winning espresso machine and distribution of their dark roast coffee beans, respectively.

Fourth Coffee has set up CompanyA and CompanyB in their Dynamics 365 Finance environment to gain better visibility into the companies' profitability. CompanyA and CompanyB will continue to operate as subsidiaries of Fourth Coffee, but all operational companies will be consolidated under Fourth Coffee Holding Company in US dollars (USD) for reporting purposes.

The current organizational chart is shown below:

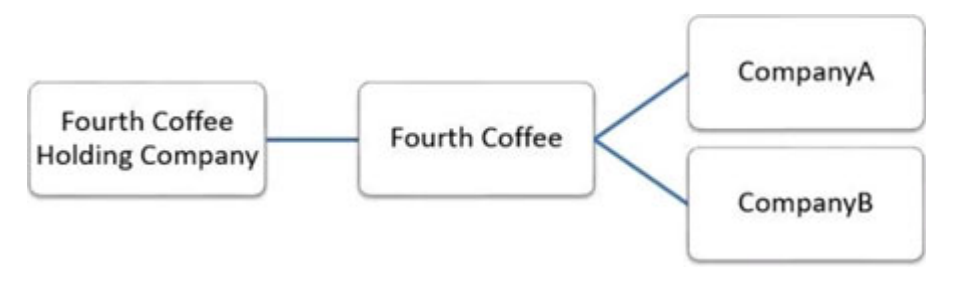

#### **Current environment**

#### **Systemwide setup**

\* Dynamics 365 Finance in Microsoft Azure is used to manage the supply chain, retail, and financials.

- \* All companies share a Chart of Accounts.
- \* Two dimensions are used: Department and Division.
- \* Budgeting is controlled at the department level.
- \* Customers and vendors are defined as two groups: Domestic and International.
- \* Mandatory credit check is set to No.
- \* Consolidate online is used for the consolidation of all companies.
- \* International main accounts are subject to foreign currency revaluation.
- \* The purchasing budget is used to enforce purchasing limits.

#### **General ledger accounts**

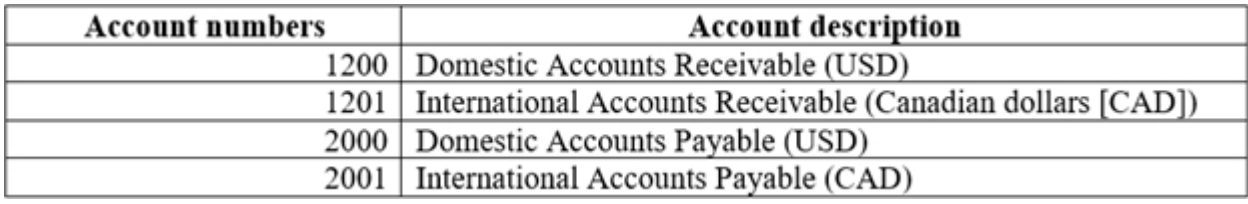

#### **Fourth Coffee**

- \* The base currency is USD.
- \* Three item groups are used: coffee, supplies, and nonstock.
- \* The standard sales tax method is used.
- \* Acquiring fixed assets requires a purchase order.
- \* All customer payment journals require a deposit slip.
- \* CustomerX is a taxable company.
- \* CustomerY is a tax-exempt company.
- \* CustomerZ is a taxable company.
- \* VendorA is a Colombian supplier of coffee beans and belongs to the international vendor group.
- \* VendorB is a Peruvian supplier of coffee machine filters and belongs to the international vendor group.
- \* VendorC is a Texas supplier of espresso valves and belongs to the domestic vendor group.

#### **CompanyA**

- \* The base currency is USD.
- \* It consists of a marketing department and a digital division.
- \* A 4-5-4 calendar structure is used.
- \* The standard sales tax method is used.

#### **CompanyB**

- \* The base currency is CAD.
- \* The conditional sales tax method is used. Requirements

#### **Reporting**

\* A consolidated Fourth Coffee financial report is required in USD currency.

\* Fourth Coffee and its subsidiaries need to be able to report sales by item type.

\* Year-end adjustments need to be reported separately in a different period to view financial reporting inclusive and exclusive of year-end adjustments.

#### **Issues**

\* User1 observes that a General journal was used in error to post to the Domestic Accounts Receivable trade account.

\* User2 has to repeatedly reclassify vendor invoice journals in Fourth Coffee Company that are posted to the marketing department and digital division.

\* When User3 posts an Accounts receivable payment journal, a deposit slip is not generated.

- \* User4 observes an increase in procurement department expenses for supplies.
- \* User5 observes that sales tax is not calculating on a sales order for CustomerZ.
- \* User6 observes that sales tax is calculating for CustomerY.
- \* User7 observes that the sales tax payment report is excluding posted invoice transactions.
- \* User8 in CompanyA attempts to set up the sales tax receivable account on the sales tax posting form.

\* User9 in CompanyA needs to purchase three tablets by using a purchase order and record the devices as fixed assets.

\* CustomerX requires a credit check when making a purchase and is currently at their credit limit.

#### HOTSPOT

You need to configure settings to resolve User1's issue.

Which settings should you use? To answer, select the appropriate options in the answer area. NOTE: Each correct selection is worth one point.

#### **Answer Area**

## **Requirement**

Establish account 1200 as a system-generated trade account.

v Do not allow manual entry Balance control Posting type  $-$  vendor balance

**Setting** 

## Ensure account 1201 reflects currency exposure.

 $\blacktriangledown$ Foreign currency revaluation Exchange rate type **Balance** control

**Answer:**

### **Answer Area**

### **Requirement**

#### **Setting**

Establish account 1200 as a system-generated trade account.

Do not allow manual entry Balance control Posting type  $-$  vendor balance

## Ensure account 1201 reflects currency exposure.

 $\blacktriangledown$ Foreign currency revaluation Exchange rate type Balance control

2.You need to correct the sales tax setup to resolve User5's issue.

Which three actions should you perform? Each correct answer presents part of the solution. NOTE: Each correct selection is worth one point.

- A. Populate the sales tax code on the sales order line.
- B. Assign the sales tax group to CustomerY.
- C. Assign the relevant sales tax code to both the sales tax and item sales tax groups.
- D. Populate the item sales tax group field on the sales order line.

E. Populate the sales tax group field on the sales order line.

#### **Answer:** CDE

#### **Explanation:**

Reference: https://docs.microsoft.com/en-us/dynamics365/finance/general-ledger/indirect-taxesoverview

3.You need to troubleshoot the reporting issue for User7.

Why are some transactions being excluded?

- A. User7 is running the report in CompanyB.
- B. User7 is running the report in CompanyA.
- C. The report is correctly excluding CustomerY transactions.
- D. The report is correctly excluding CustomerZ transactions.

#### **Answer:** C

4.You need to determine why CustomerX is unable to confirm another sales order.

What are two possible reasons? Each answer is a complete solution. NOTE: Each correct selection is worth one point.

A. The credit limit parameter is set to Balance + All.

- B. The credit limit is set to 0.
- C. An inventory item is out of stock.
- D. The inventory safety stock is set to 0.

#### **Answer:** AC

5.You need to configure settings to resolve User8's issue.

What should you select?

- A. a main account in the sales tax payable field
- B. a main account in the settlement account field
- C. the Conditional sales tax checkbox
- D. the Standard sales tax checkbox

**Answer:** B